## **Импорт из Excel**

При начале учета может быть полезна функция импорта справочников из Excel. Она есть в меню "действия" каждого из справочников:

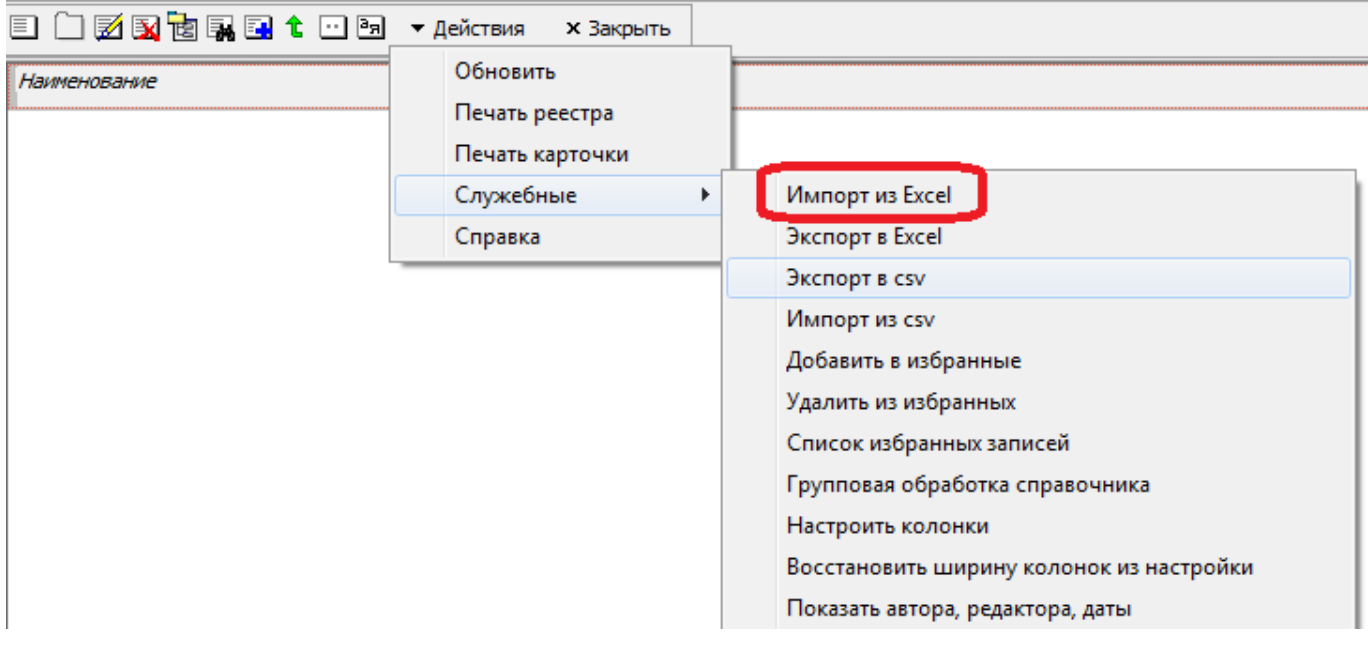

После выбора пути к файлу он будет загружен в базу.

**Структура** загружаемого файла **должна совпадать с образцом, который можно получить**, добавив 1 строку в справочник и воспользовавшись **функцией экспорта** в том же меню.

Примечание. Для работы функции необходимо наличие установленного Excel. При его отсутствии можно воспользоваться импортом из файла формата csv, хотя работа с этим типом файлов может быть менее удобна.

## **Особенности загрузки справочника контрагентов**

Перед импортом клиентов загрузите улицы своего города [из КЛАДР](https://vodasoft.ru/wiki/doku.php?id=%D0%BA%D0%BB%D0%B0%D0%B4%D1%80). После загрузки справочника контрагентов необходимо вызвать из меню «действия» пункт «создать недостающие данные после импорта».

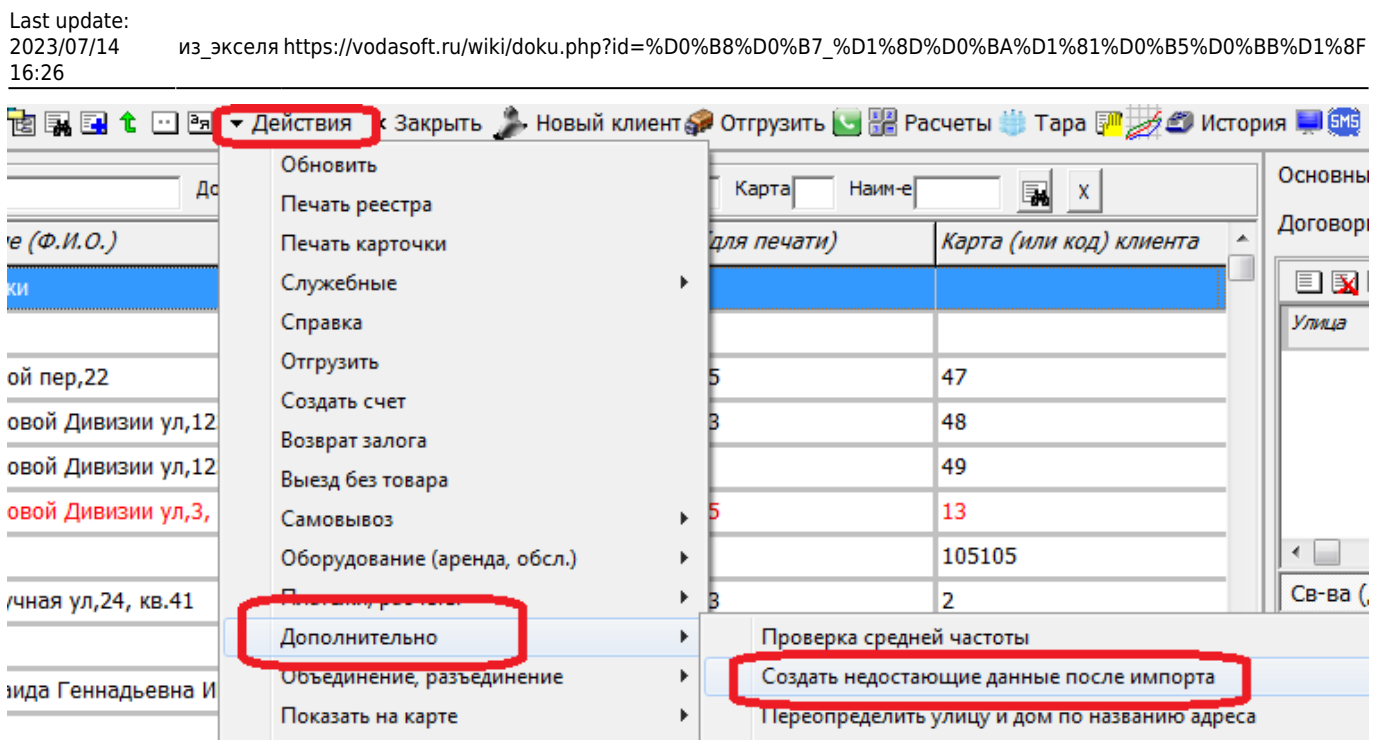

Эта функция создаст адреса доставки и попытается разделить текстовый адрес на улицу, дом, квартиру. Те адреса, которые не удастся разделить правильно, следует отредактировать вручную на вкладке «доставка».

## [Начало работы в программе Водяной](https://vodasoft.ru/wiki/doku.php?id=%D0%BD%D0%B0%D1%87%D0%B0%D0%BB%D0%BE_%D1%80%D0%B0%D0%B1%D0%BE%D1%82%D1%8B)

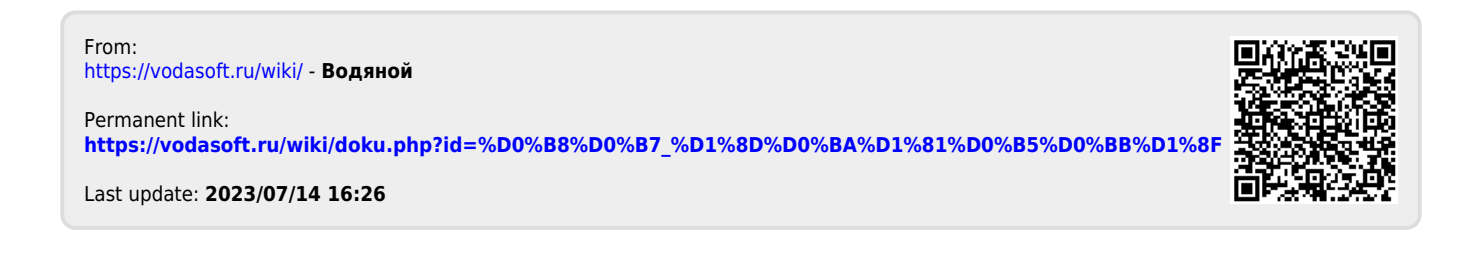